# 体操開始までの流れ

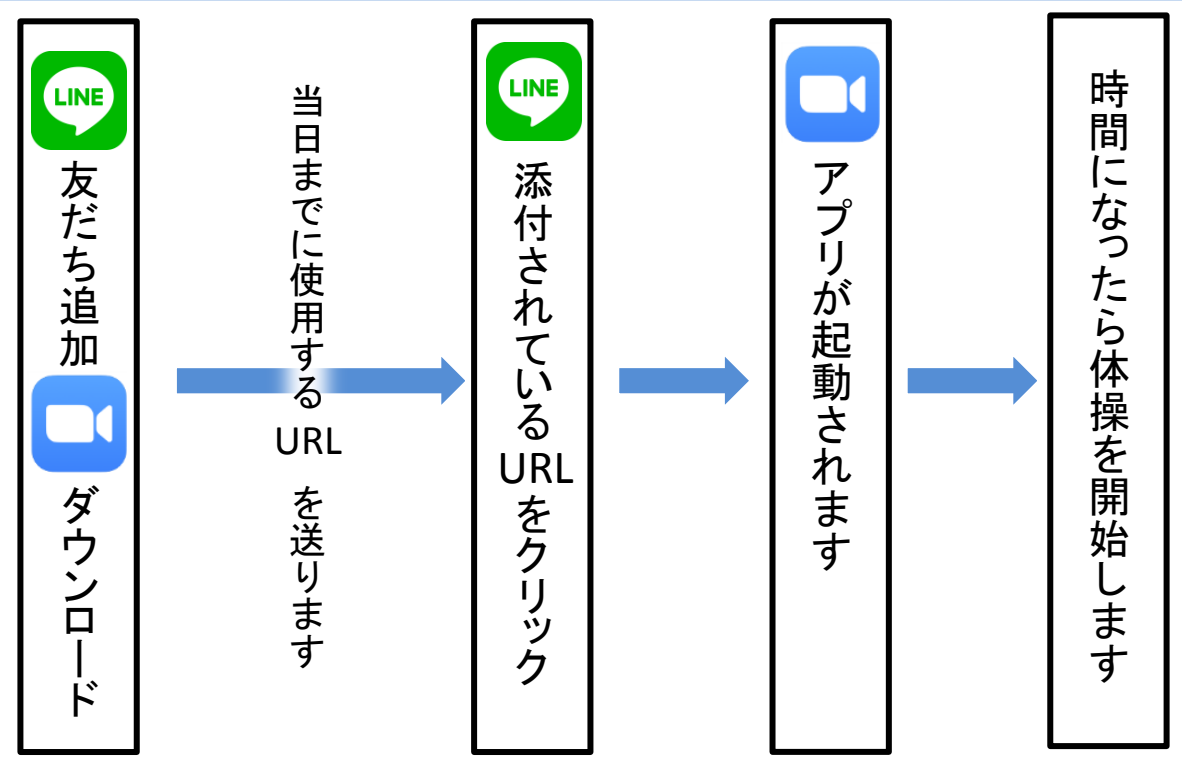

## 事前に準備してほしいこと

### ~LINEの友だち追加~

#### ①チラシの「QRコード」をスマート フォンのカメラで読み込みます。

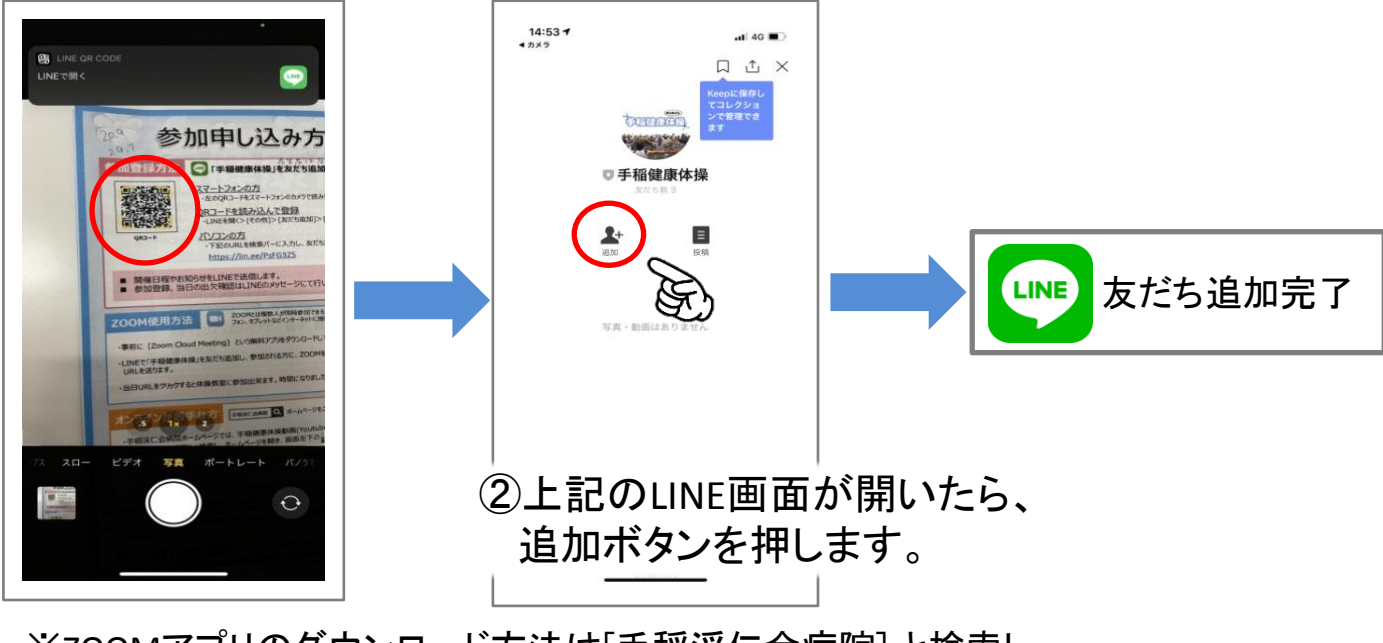

※ZOOMアプリのダウンロード方法は[手稲渓仁会病院] と検索し、<br>ホームページを開き、画面左下の ホームページを開き、画面左下の

## 当日準備すること

### ~ZOOM起動方法~

①「手稲健康体操」から当日 使用するURLが届きます。

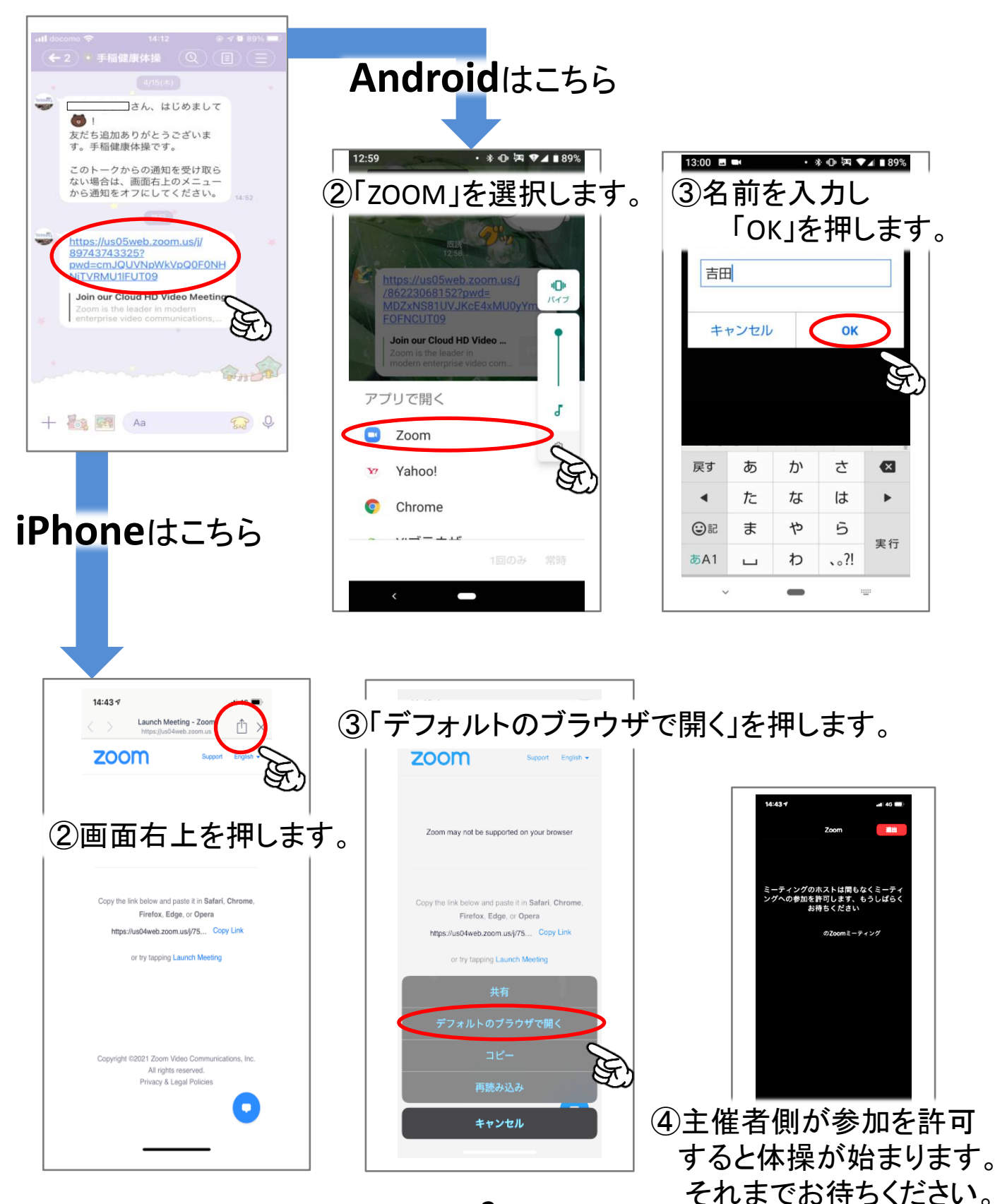